# **PubMed Clinical Queries** で COVID-19検索

### 主な変更点

2020年10月28日にPubMed Clinical Queriesが新しく なりました。

Clinical Queriesは,PubMedにある臨床医学領域の論文のみ を対象に,短時間で文献検索を行うことができる検索機能です。 新しくなったClinical Queriesでは,画面デザインがリニューアル されました。また,新型コロナウイルス感染症(COVID-19)に 関する文献の検索に特化したフィルター が追加されました。

画面のサイズによって,画面レイアウトが変わる レスポンシブデザインのため,スマートフォンや タブレットでも利用しやすくなりました。

 $\sqrt{229}$ 

COVID-19に関する文献について,カテゴリ別に絞り込みをして することができる機能が追加されました。

以前はトップページの検索ボックスの下にあるフィルターを用いて,システマティック レビューのみ,および遺伝医学に関わるトピックで文献を絞り込み検索することができ ましたが,トップページからこれらのフィルターがなくなりました。

システマティックレビューに絞り込みをする場合は,検索結果一覧画面のArticle Typeフィルターから行います。また,遺伝医学に関わるトピックに絞り込みをする場合 はフィルター名を手入力して検索する必要があります。

詳しくは,文献検索ヘルプデスクからのお知らせ(右記QRコード)をご覧ください。

画面サイズによって, 表示や機能の一部が 変わります

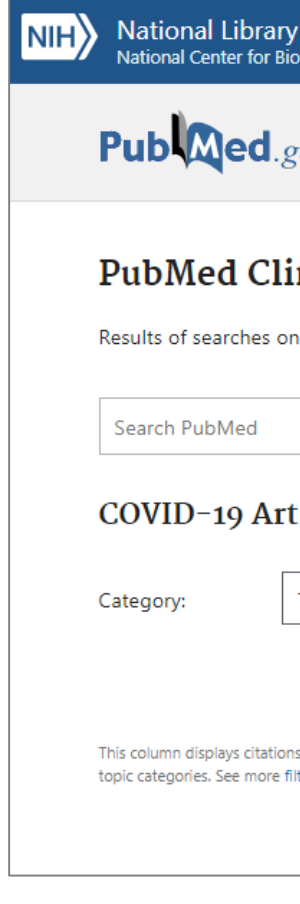

# 1. 画面デザインのリニューアル

### 2. COVID-19 検索フィルターの追加

任意のキーワードを,検索窓に入力して検索します。 COVID-19に関する文献を検索したい時(COVID-19 Articlesフィルターを使う時)は, 掛け合わせて検索 したいキーワードを入力します。

Categories"は,臨床医学領域の文献の検索に使うフィルターです。

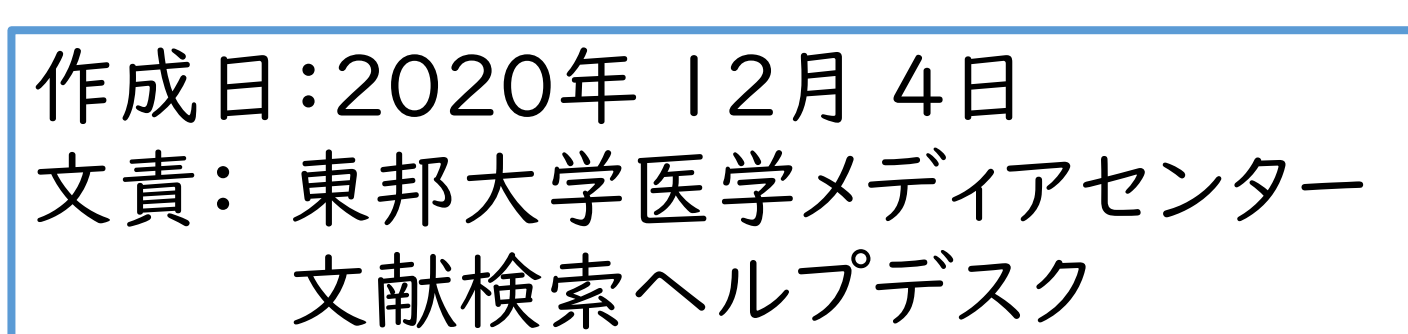

各フィルターの下に,検索結果の上から5件の 文献が表示されます(検索結果は,デフォルト では関連度順で表示されます。同じブラウザで PubMed検索時に表示順を設定変更した場合 は,前回設定した順番で表示されます)。 文献のタイトルを選択すると,文献詳細表示画 面が表示され,抄録など詳しい情報を確認する ことができます。 検索結果をもっと表示させたい場合は, 下部 の"See all"をクリックすると,検索結果一覧に 移動します。

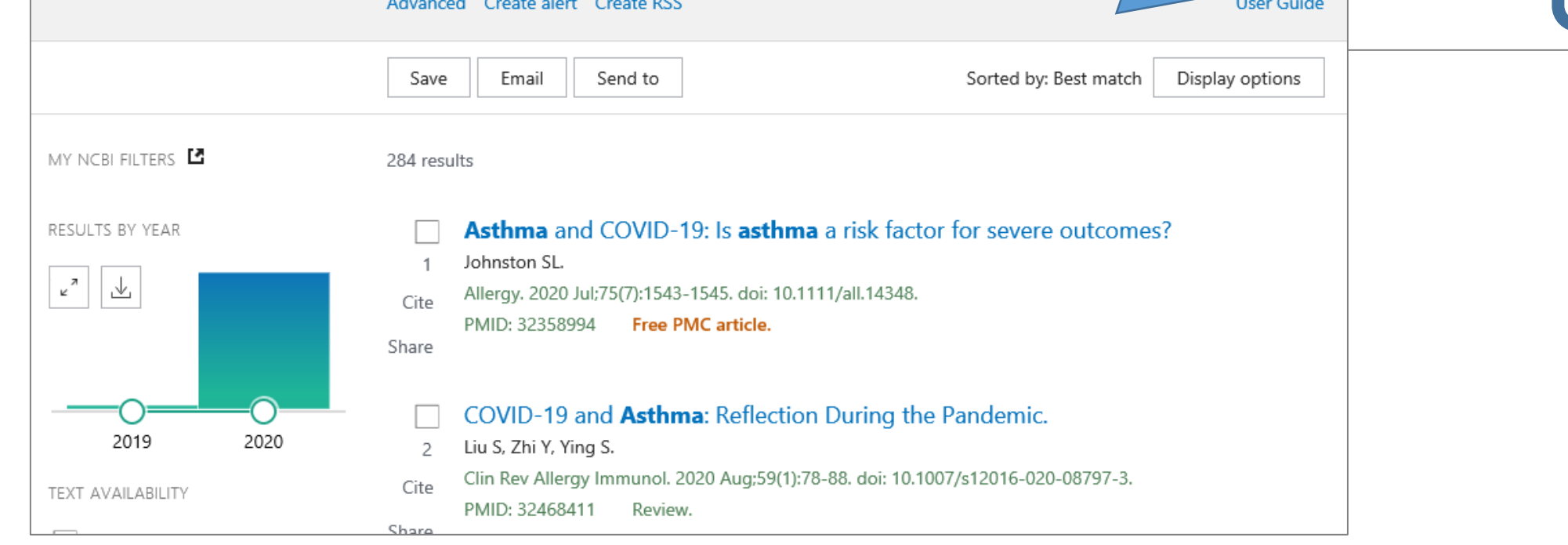

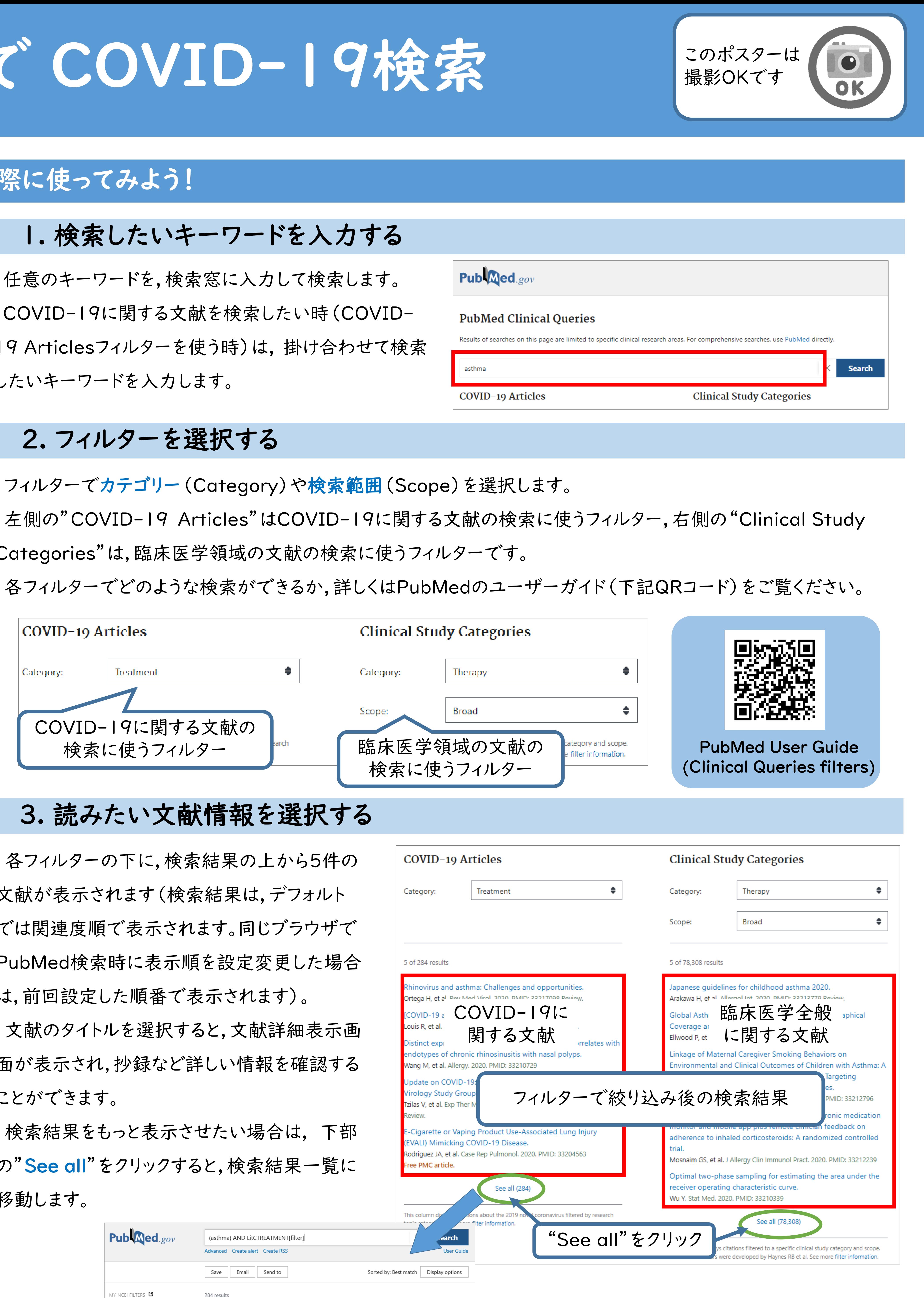

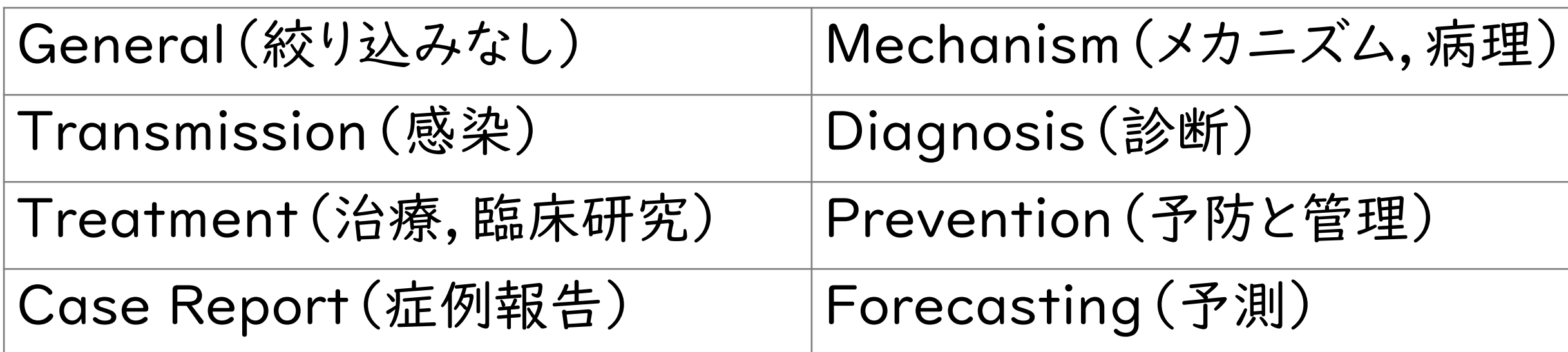

### 3. Systematic Reviewsフィルター, Medical Geneticsフィルターの削除

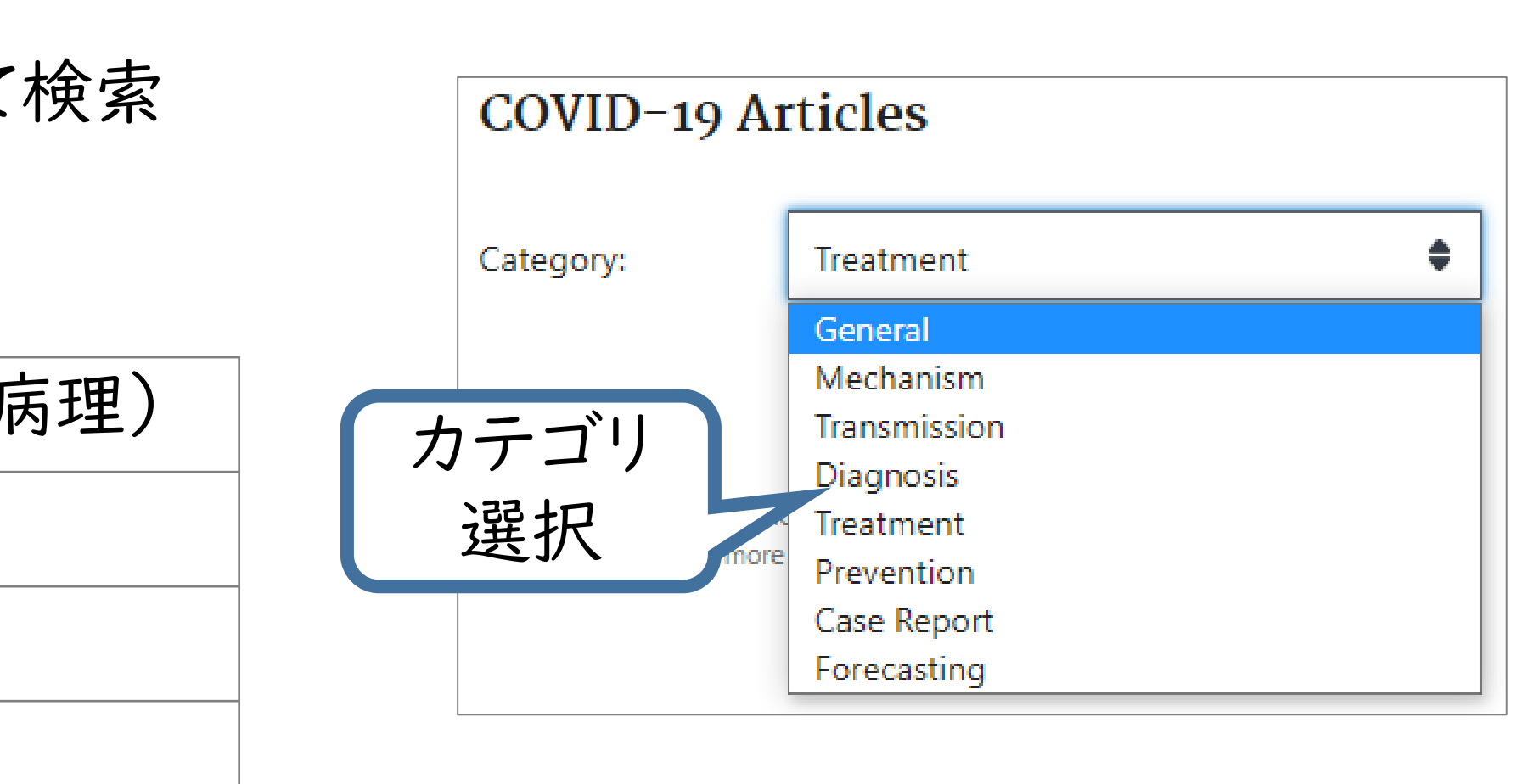

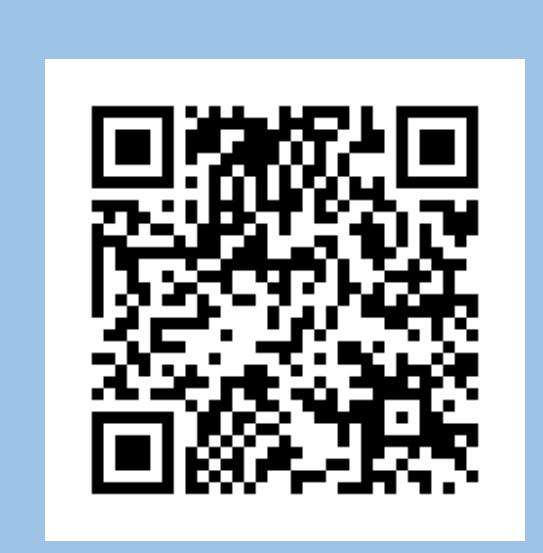

(文献検索情報: 【文献検索 ヘルプデスク】PubMed アップデートのお知らせ (2020年9-10月))

## 実際に使ってみよう!

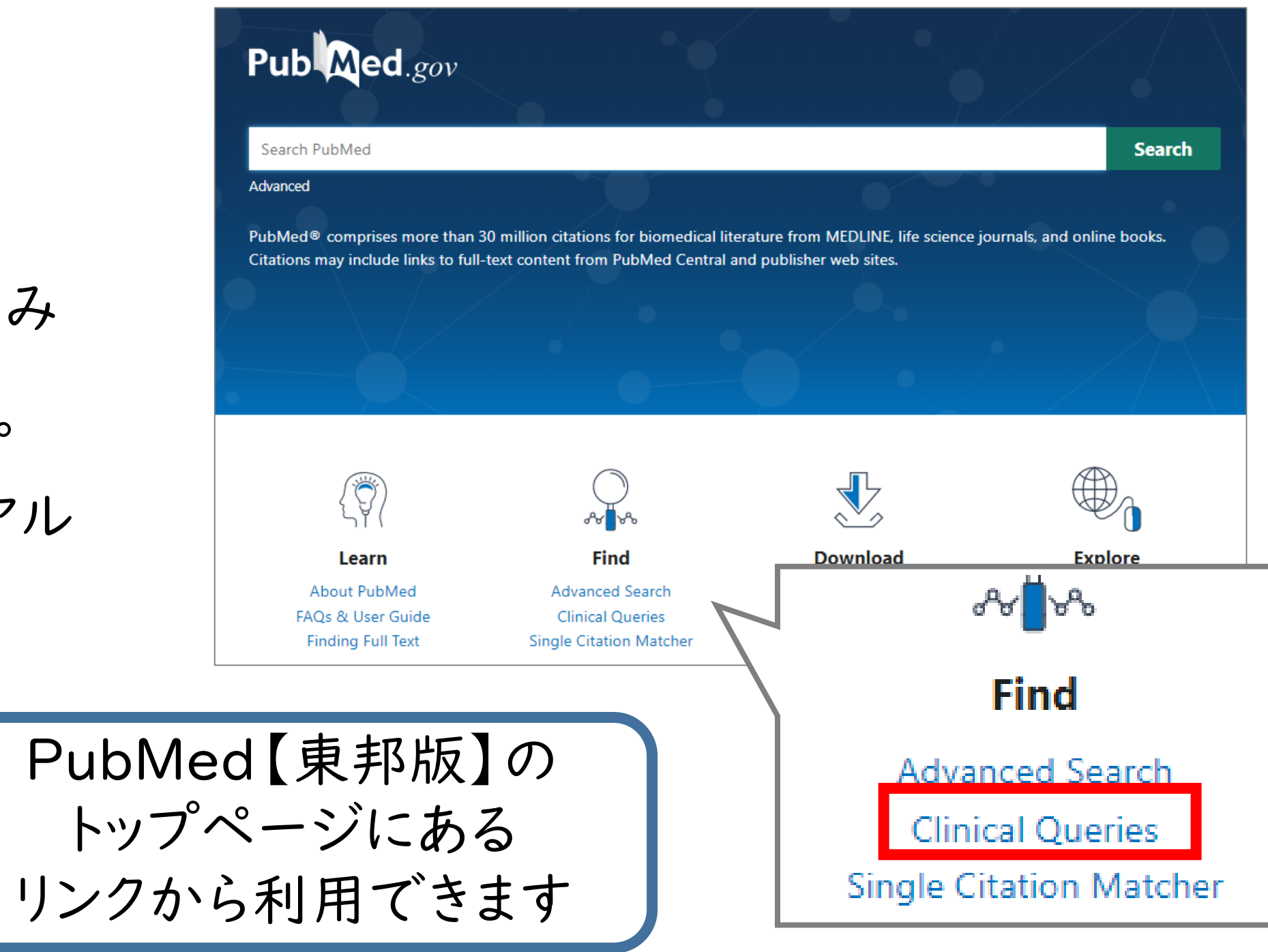

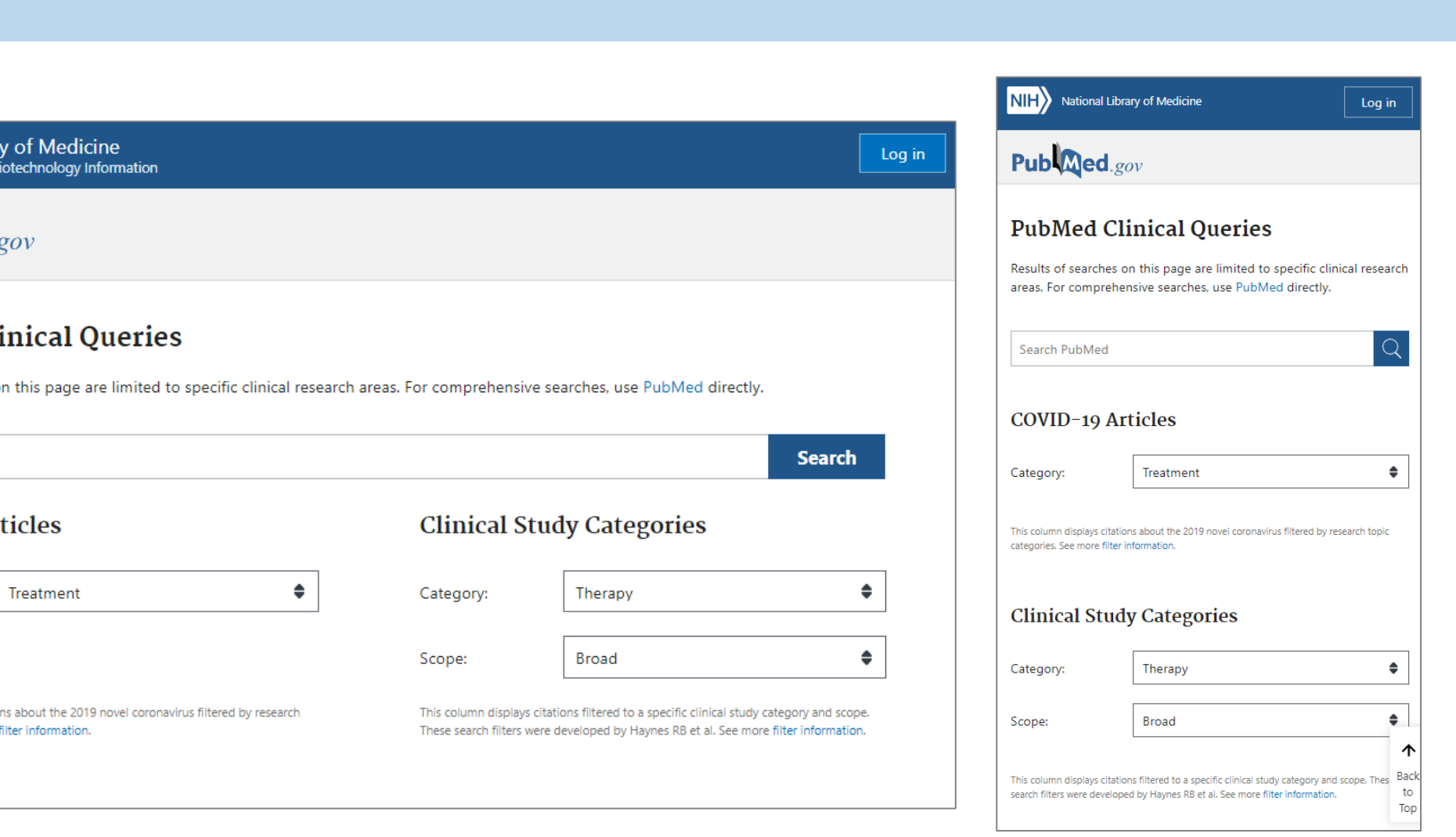

# PC画面 スマートフォン画面